# Schieb Report

## Ausgabe 2018.24

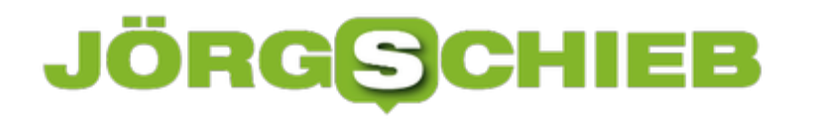

#### **So wirst du zum Local Guide auf Google Maps**

**Viele nutzen Google Maps in erster Linie zur Navigation und Orientierung. Dass der Dienst allerdings noch viel mehr kann, zeigt Googles neuestes Update.** 

Wer einen bestimmten Ort wie etwa einen öffentlichen Platz, ein Restaurant oder ein bestimmtes öffentliches Gebäude auf Google Maps sucht, wird in der Regel sehr schnell fündig. Bei einer simplen Ortsangabe und Wegbeschreibung muss es allerdings nicht bleiben. Mit dem neuesten Update 9.76 für Google Maps kommen weitere nützliche Informationen hinzu, die direkt von Nutzern stammen.

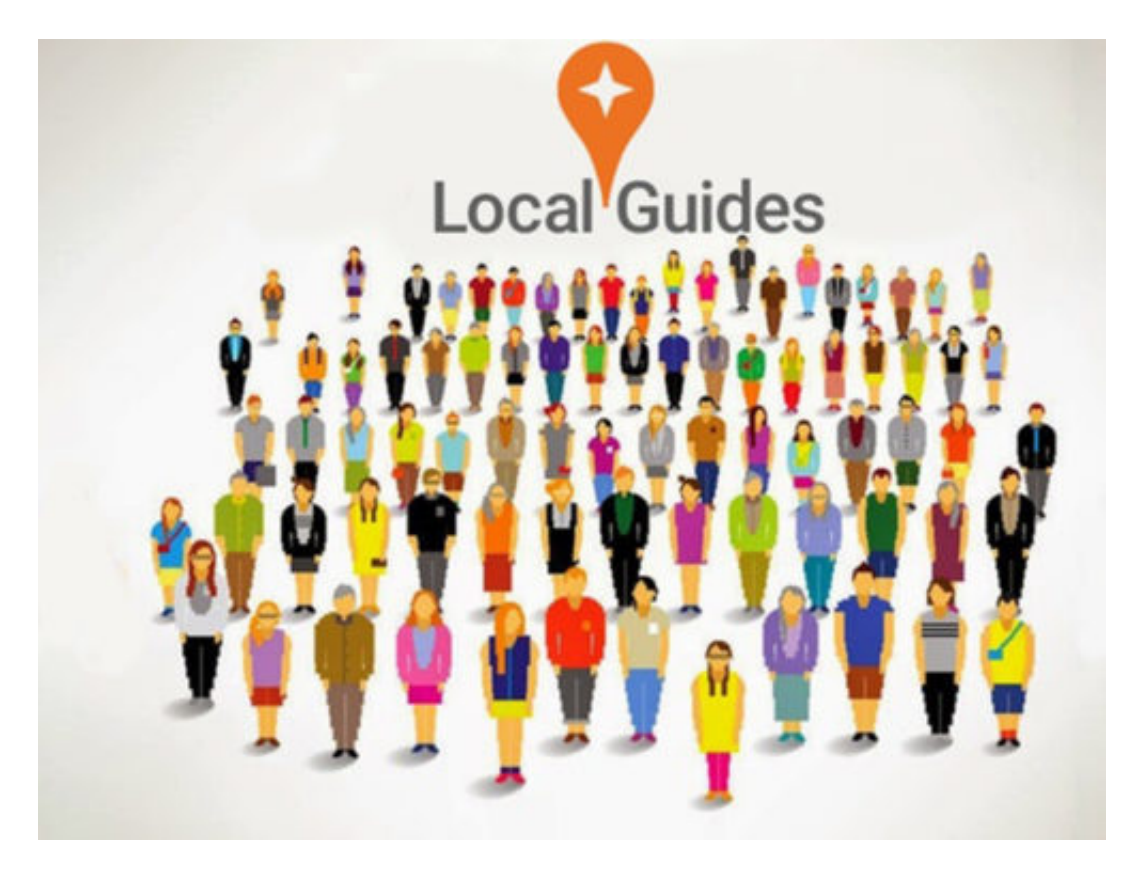

Über Googles neuem Dienst **[Local Guide Connect](https://www.localguidesconnect.com/)** sollen Nutzer die Suche für alle anderen dadurch erleichtern, dass sie Fragen zum aktuell besuchten Ort beantworten. Wer beispielsweise einen Park besucht, wird von Google anschließend gefragt, ob dort Hunde erlaubt sind, ob der Park offizielle Öffnungszeiten hat oder, oder, oder. Auch werden Nutzern Fragen zu besuchten Restaurants gestellt, etwa ob es Kinderstühle gibt.

Die ausgewerteten Antworten werden dem Ort anschließend auf Google Maps hinzugefügt. Auch Fotos können hinterlegt werden, um anderen Nutzern Informationen aus erster Hand zu geben. Mit dem Update 9.76 wird es in Zukunft auch möglich sein, Ergebnisse zu Orten nur durch eine Stichwortsuche zu bekommen - beispielsweise "Park ohne Öffnungszeiten, im Umkreis von 5 km, ohne Hundeverbot."

#### IEB JÖRGIS

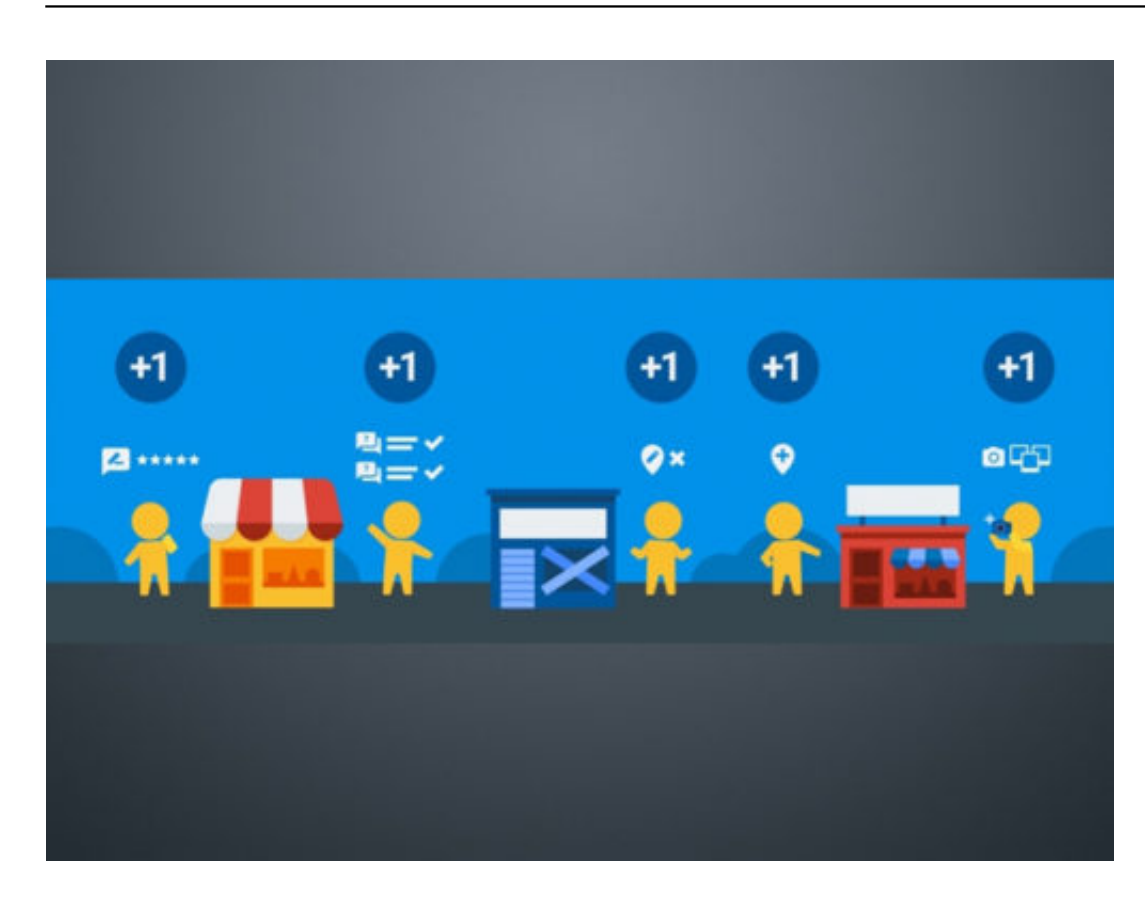

#### **Jeder kann zum Local Guide werden**

Wer sich jetzt von Googles neuestem Dienst angesprochen fühlt und Teil der Local Guide Community werden möchte, muss sich lediglich bei **Local Guide Connect** mit seinem **Google-Konto** anmelden. Hier können auch direkt **bereits besuchte Orte** mit Informationen bestückt werden. Zwar gibt es seit längerem auch die Möglichkeit Bewertungen und Rezensionen zu Orten oder Lokalitäten auf Google Maps zu verfassen, diese Art der Informationen sind allerdings sehr subjektiv und helfen in den seltensten Fällen weiter, wenn man nach bestimmten Informationen sucht.

 $\bullet$ 

**schieb.de** News von Jörg Schieb. https://www.schieb.de

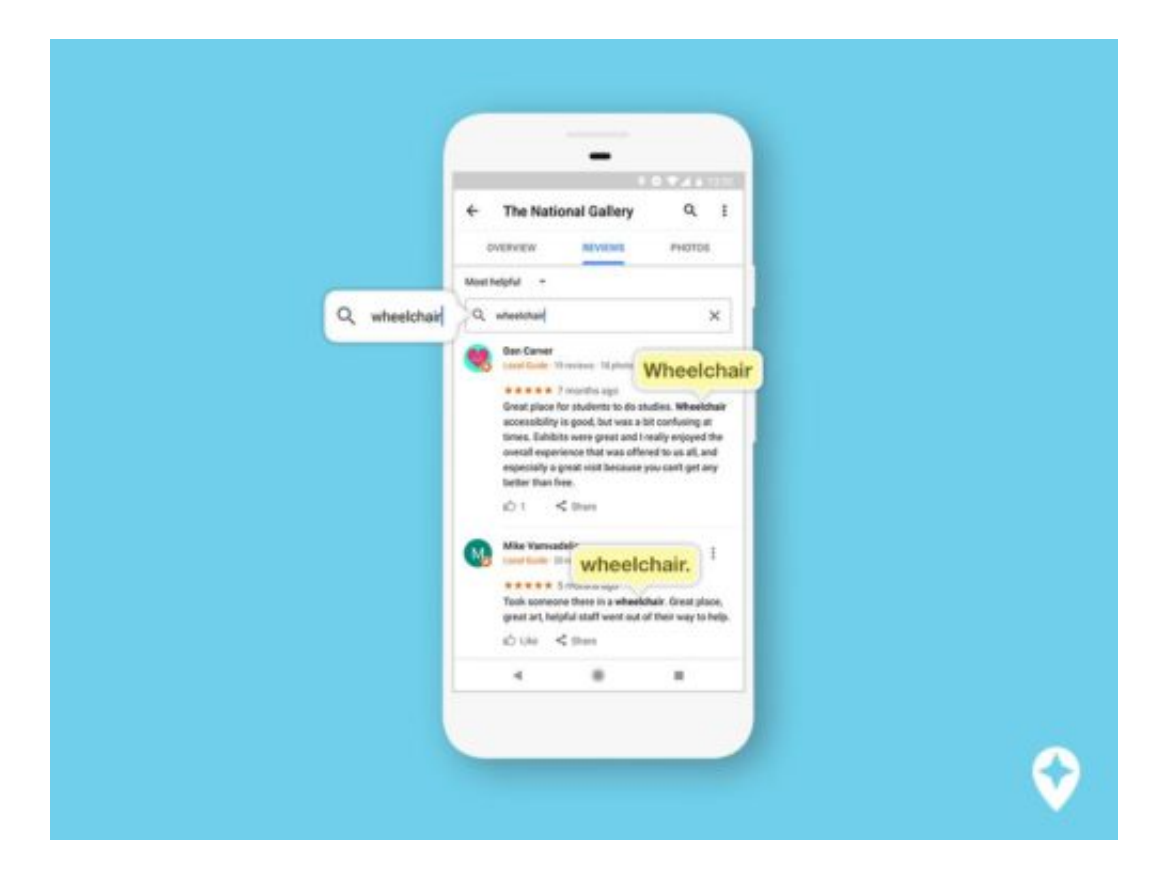

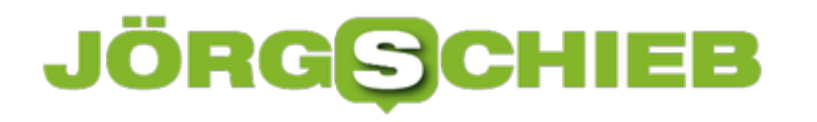

#### **Die Auflösung des Smartphone-Displays ändern**

**Nicht nur am PC-Monitor, sondern auch auf Android Smartphones lässt sich die Auflösung des Displays einstellen. Und das, ohne das Handy rooten zu müssen.** 

Seit dem Update auf Android 7.0 Nougat ist es endlich möglich, die Auflösung des Handy-Displays anzupassen. Vorher ging dies nur umständlich, wenn das Smartphone vorher gerootet wurde. Nun findet sich dieses Feature direkt im Einstellungsmenü.

Um in das entsprechende Menü zu gelangen, zunächst die **Einstellungen** auf dem Android Smartphone öffnen und den Punkt **Anzeige** wählen. Hier findet sich neben der Bildschirmhelligkeit und der Schriftgröße auch der Punkt **Bildschirmauflösung.** 

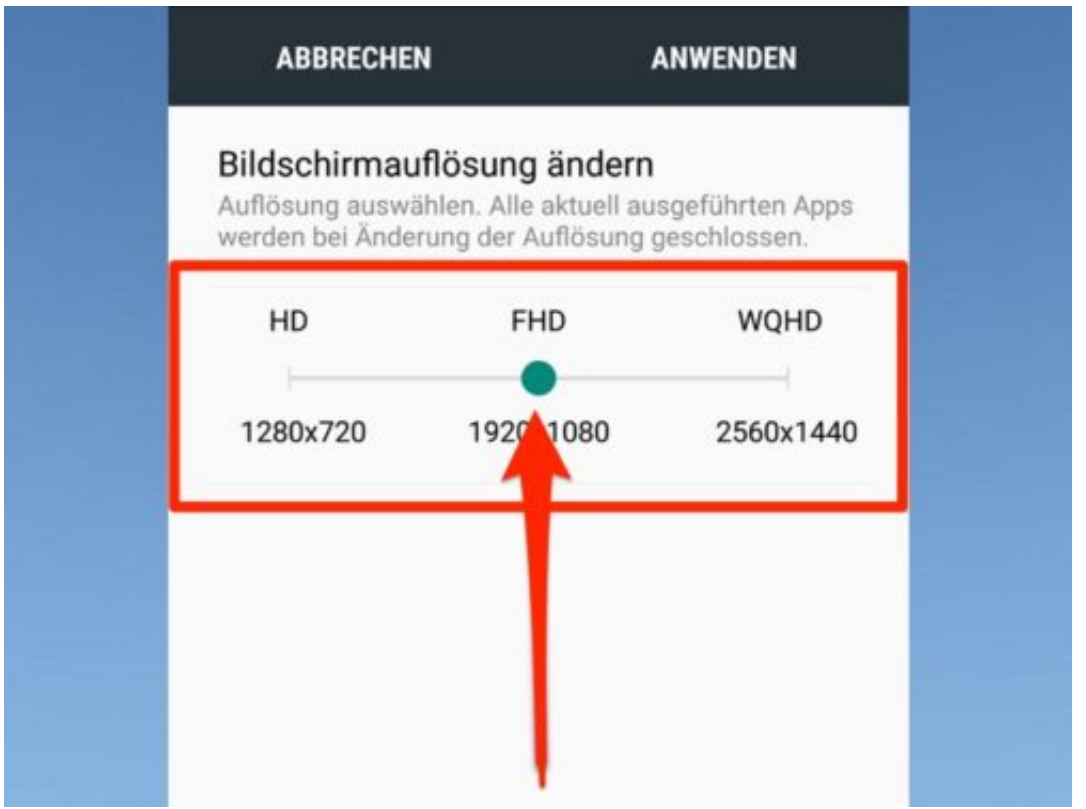

#### **Mehr Pixel, mehr Auflösung**

Je nach Hersteller wird die Anzeige hier leicht anders angezeigt. Die Auflösung lässt sich entweder in Form eines **Schiebereglers** oder direkt über **Auswahlpunkte** festlegen. HD steht für eine Auflösung von **1280x720** Pixeln, Full HD hat **1920x1080** Pixel. Verschiedene Smartphone-Modelle können außerdem "Quad High Definition" oder "Wide Quad High Definition" mit einer Auflösung von **2560x1440** anzeigen. Durch einen Tap auf **Anwenden** wird die gewünschte Displayauflösung nun übernommen.

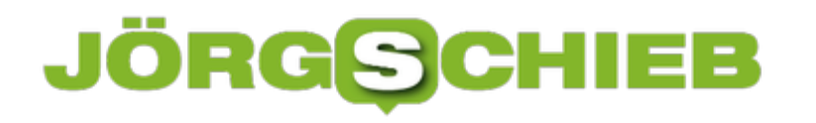

#### **So viel Strom liefert Dein USB-Anschluss**

**Wer weitere Geräte per USB an den Laptop oder PC anschließen will, sollte sichergehen, dass die Schnittstelle genügend Strom liefert. Mit einem kleinen Tool lässt sich das ganz einfach herausfinden.**

Der USB-Anschluss ist heutzutage die meist verbreitete Schnittstelle an PCs und Laptops, wenn es darum geht, kleinere Geräte mit dem Computer zu verbinden. Smartphones, externe Festplatten oder Sticks, all diese Geräte brauchen Strom, damit Daten übertragen werden können.

Falls ein Gerät mal nicht sofort erkannt wird oder Schwierigkeiten bei der Verbindung auftauchen, kann das unter anderem daran liegen, dass der USB-Port nicht genügend Strom liefert. Außerdem kann die Stromstärke bei jedem USB-Anschluss unterschiedlich sein. Mit dem kostenlosen Tool **USBDeview** kannst du recht schnell herausfinden, wie viel Leistung deine Anschlüsse tatsächlich liefern.

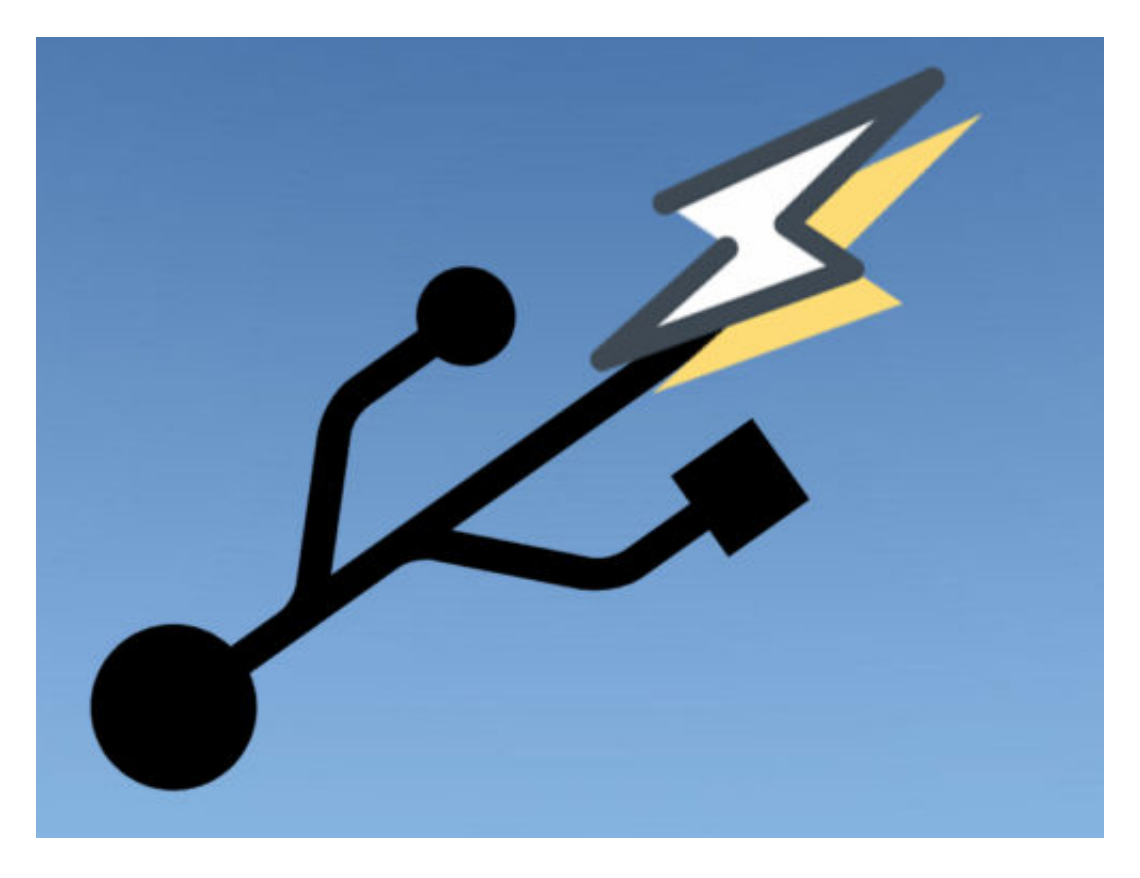

#### **Charging-Ports lassen Smartphones schneller laden**

Nachdem das Programm installiert und gestartet ist, werden alle Geräte aufgelistet, die über USB verbunden sind. Ist beispielsweise ein Smartphone angeschlossen, wird es hier aufgelistet. Mit einem **Doppelklick** lassen sich nun **weitere Eigenschaften** zum Anschluss aufrufen. Auf der linken Seite unter **Power** wird unter anderem die Stromstärke in Milliampere angezeigt.

Im Falle des angeschlossenen Smartphones lohnt es sich, darauf zu achten, wie hoch der Wert tatsächlich ist. Viele Smartphones haben nämlich einen eingebauten Charging-Port, der höhere Stromstärken unterstützt, um den Akku des Gerätes zu laden. Externe Festplatten beispielsweise müssen nur während der Nutzung mit Strom versorgt werden und kommen mit Werten um die 900 mA zurecht.

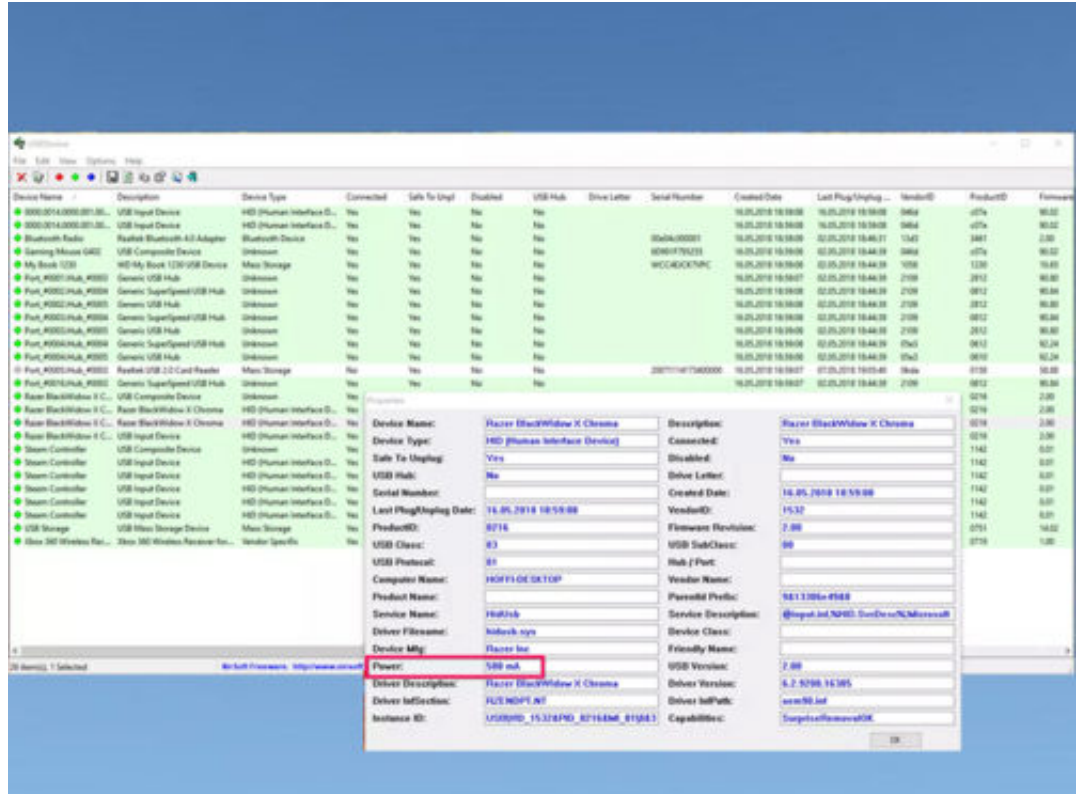

#### **So verbirgst du deine IP-Adresse kostenlos**

**Wer nicht nur in sozialen Netzwerken, sondern auch beim alltäglichen Surfen Wert auf Privatsphäre legt, sollte darüber nachdenken, die IP-Adresse seines Computers zu verbergen.** 

Online zu sein und trotzdem anonym zu bleiben, das klingt nach einem unauflöslichen Gegensatz **-** ist aber möglich. Egal ob wir online shoppen, ein Video streamen, eine Datei herunterladen oder nur eine Suchanfrage starten: Jeder Vorgang ist zwangsläufig mit der IP-Adresse des Geräts verbunden, mit dem wir die Operation durchführen.

Eine Möglichkeit, um die IP-Adresse zu verbergen, ist ein sogenanntes VPN-Netzwerk. Dadurch wird dem Computer eine temporäre IP gegeben, die sich sogar in einem anderen Land befinden kann. So können beispielsweise auch Videos in Deutschland geschaut werden, die eigentlich nur für den US-Markt freigegeben sind.

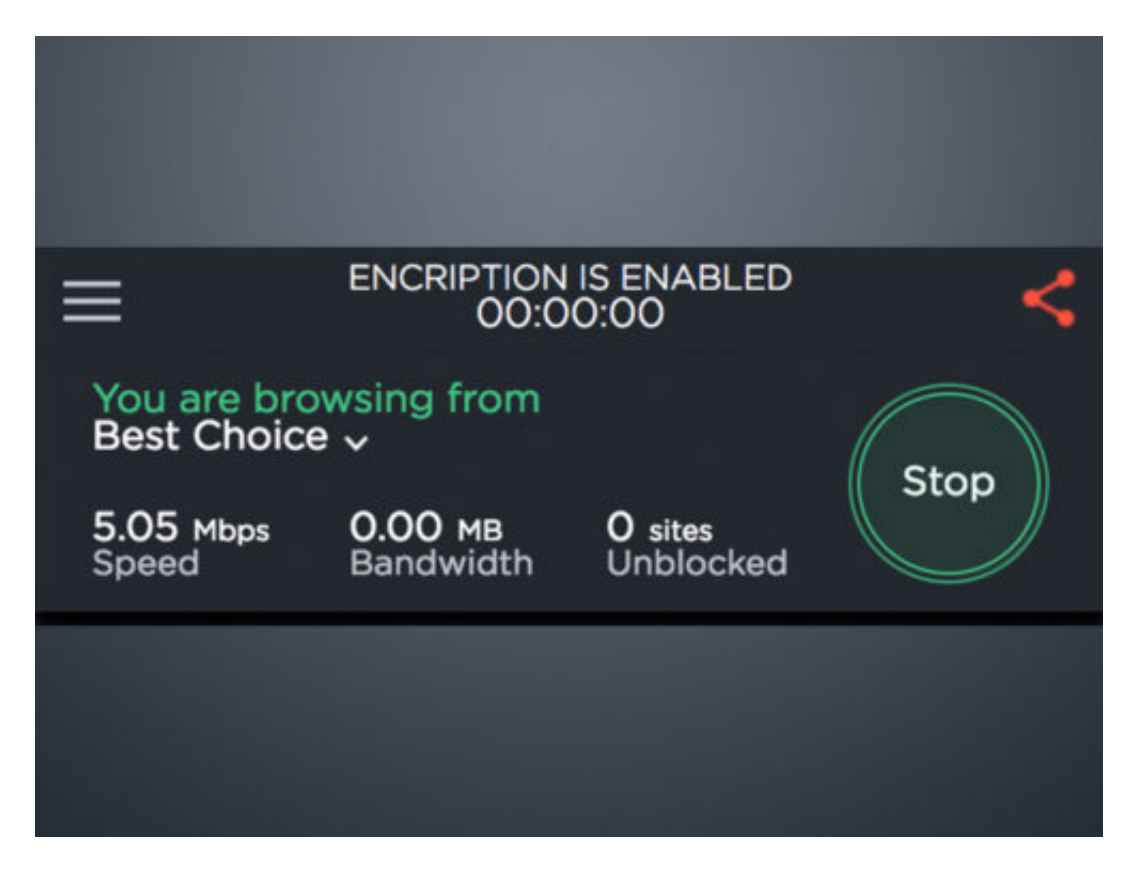

#### **Viele kostenlose Möglichkeiten die schon viel leisten**

Seine Anonymität online zu bewahren muss gar nicht teuer sein - es ist oftmals sogar kostenlos. Für den Chrome Browser gibt es beispielsweise die Erweiterung **TouchVPN**, die in seiner kostenlosen Variante zwar nicht alle Features freischaltet, aber grundlegend trotzdem das tut, was es soll: die eigene IP verbergen.

Tools und Plugins wie Touch VPN sorgen dafür, dass die gesamte Browseraktivität verschleiert

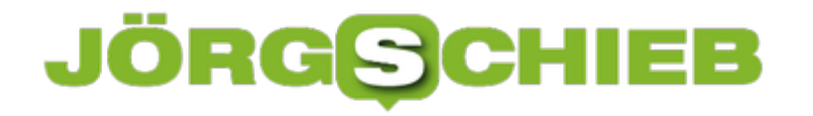

wird. Wer seine Online-Aktivitäten nur kurzfristig verbergen will, kann auf Seiten wie **SmartHide** oder **Anonymouse** zurückgreifen.

Hier muss lediglich die gewünschte URL der Seite angegeben werden, die aufgerufen werden soll, ohne, dass der Server zurückverfolgen kann, woher die Anfrage eigentlich kam. Die kostenfreie Variante dieser Seiten unterstützt in den meisten Fällen allerdings nur Websites, die nicht über eine HTTPS-Verschlüsselung verfügen.

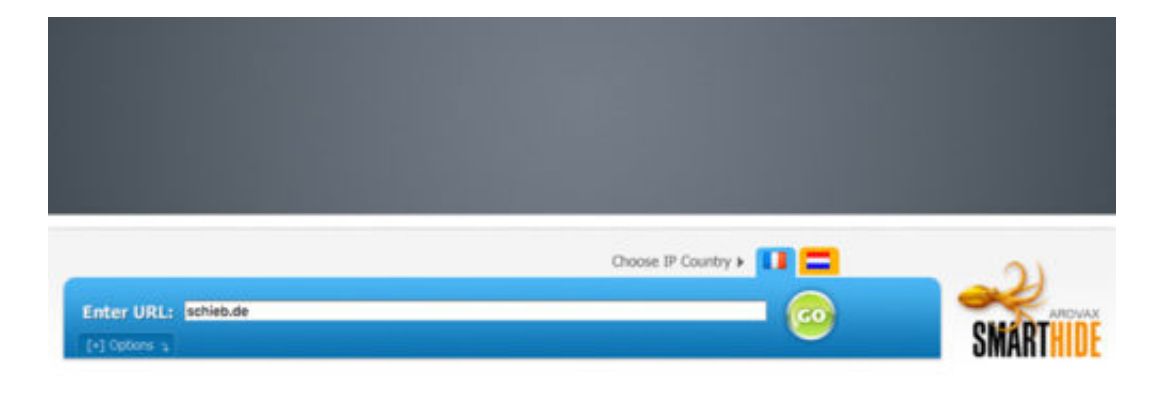

+ Share | f | c c

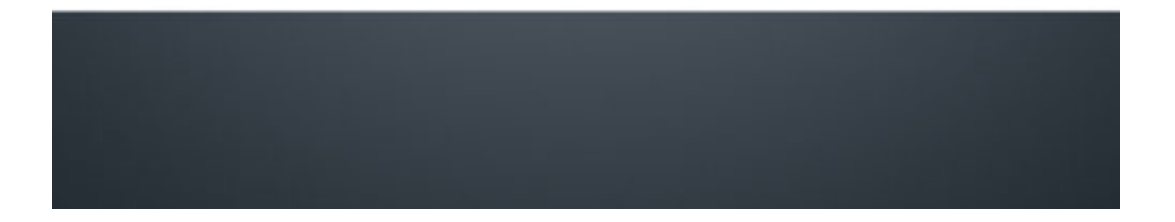

#### **Was das Ende der Netzneutralität in den USA für uns bedeutet**

Seit dem 11.06.2018 gilt in den USA das Prinzip der Netzneutralität nicht mehr. Die Kontrollbehörde FCC hatte vor einigen Monaten alles auf den Weg gebracht, um die Netzneutralität in den USA zu kippen. Jetzt greifen die neuen Vorschriften. Sie geben Providern die Möglichkeit, eine Art Überholspur für Luxusdaten einzuführen.

Das Zwei-Klassen-Internet ist damit endgültig Realität geworden - zumindest in den USA: Wer mehr bezahlt, kann ab sofort dafür sorgen, dass seine Daten bevorzugt transportiert werden. Schlecht für Start-ups.

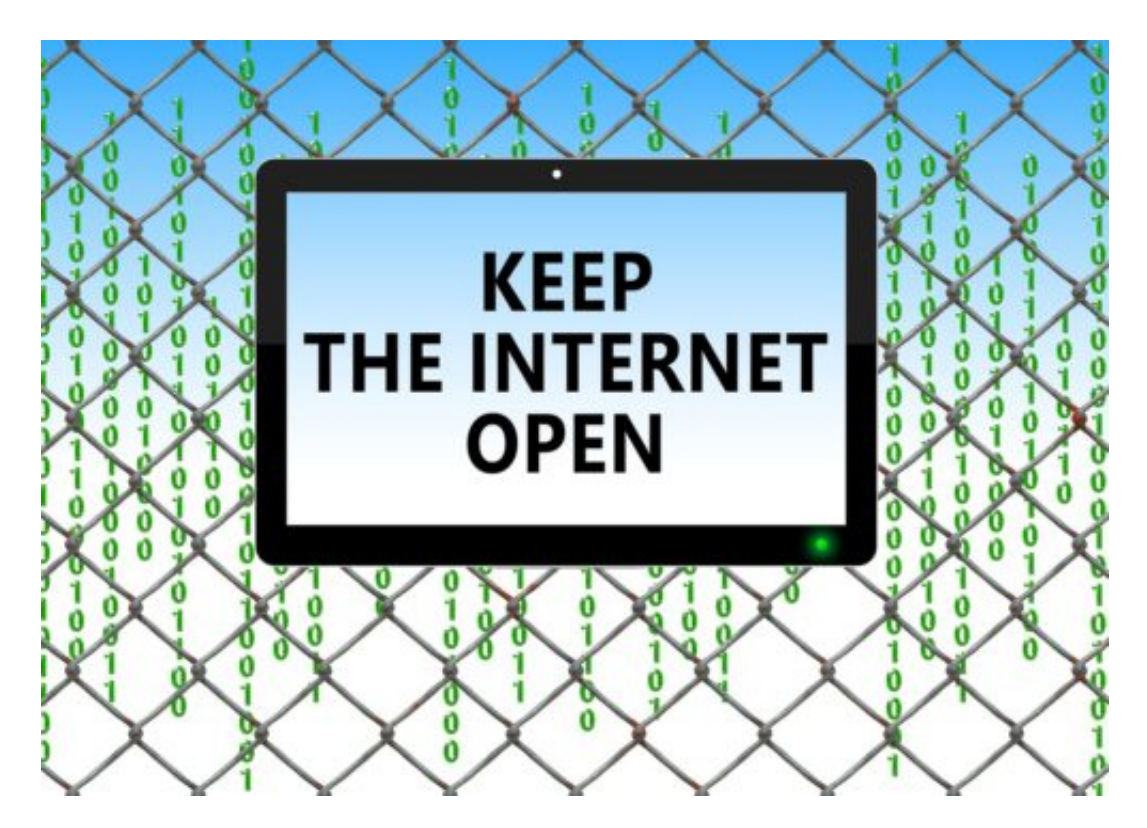

#### **Politischer Widerstand gegen Aufhebung**

Dabei versuchen die Demokraten mit aller Macht, die neuen Regeln zu stoppen. Denn es ist durchaus möglich, die Anordnung einer Bundesbehörde aufzuheben. Aber das ist alles andere als leicht. Die erste Hürde wurde vor einigen Tagen genommen: Im US-Senat stimmten alle 49 Demokraten sowie drei republikanische Senatoren dafür, die FCC-Entscheidung rückgängig zu machen. Das wurde in der Netz-Community als Hoffnungsschimmer gesehen. Nur: Mehr als ein Etappensieg ist das nicht.

Denn um die Anordnung zu stoppen und damit den Fortbestand der Netzneutralität zu sichern, müsste nun auch noch das Repräsentantenhaus (das republikanisch geführt ist) mehrheitlich gegen die FCC-Anordnung stimmen und am Ende auch noch US-Präsident Trump. Letzteres ist undenkbar, denn er hat gezielt die Kontrollbehörde FCC mit erklärten Gegnern der

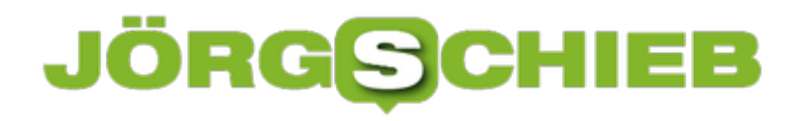

Netzneutralität besetzt.

https://vimeo.com/247708085

#### **Es bricht ein neues Zeitalter an**

Es brechen also schwierige Zeiten an - zumindest aus Sicht all jener, denen die Netzneutralität eine Herzensangelegenheit ist. Denn wenn nun Fakten geschaffen werden, wenn Provider damit anfangen, Dienste extra zu berechnen oder einzelne Angebote zu bevorzugen, schafft das Fakten. Solche Gepflogenheiten werden nicht von heute auf morgen wieder abgeschafft. Ein Signal, das auch hier bei uns in Europa Schule machen könnte. Denn auch hier gibt es Gegner der Netzneutralität.

#### **So funktioniert Krypto-Jacking**

Plötzlich wird der Rechner langsamer – und heiß. Der Lüfter rotiert. Und das nicht etwa, weil es sowieso gerade recht warm ist oder weil wir rechenintensive Aufgaben erledigen, sondern – weil Kriminelle unseren Rechner gekapert haben. Sie knacken auf unseren Computern komplexe Rechenaufgaben – und verdienen Geld damit. Bitcoins zum Beispiel. Eine neue Art von Bedrohung auf dem Netz, die sich Krypto-Jacking nennt. Noch nie gehört?

Bitcoins und andere Krypto-Währungen sind komplett digital und deshalb unsichtbar – aber eine Menge Wert. Für ein Bitcoin bekommt man derzeit fast 8.000 EUR. Wer Bitcoins nicht kaufen will, der kann sie auch "herstellen". Dazu müssen hoch-komplexe Rechenaufgaben bewältigt werden. Normalerweise mietet man dazu spezielle, teure Hochleistungs-Server.

[caption id="attachment\_757063" align="alignnone" width="364"]

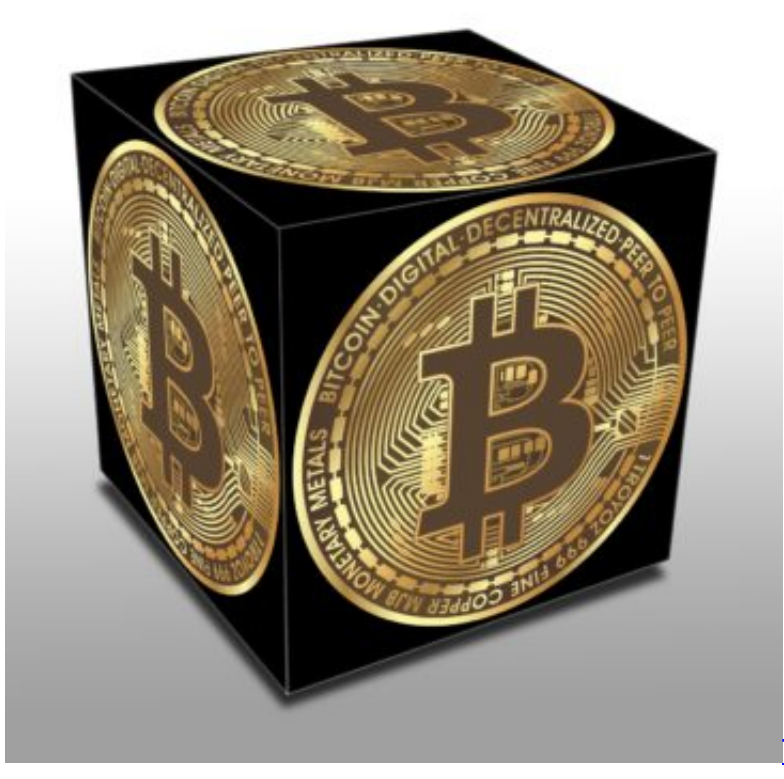

TheDigitalArtist / Pixabay[/caption]

#### **Krypto-Währunen entstehen im Computer**

Ich weiß, das ist nicht eicht zu verstehen: Aber Bitcoins und andere Kryptowährungen entstehen im Computer. Man muss virtuelle Geldstücke "schürfen". Mining, heißt das im Englischen. Selbst schnellste Computer brauchen wochenlang, bis sie einen neuen Bitcoin gefunden haben. Lohnt sich aber trotzdem, denn Bitcoins und andere Währungen sind ja eine Menge wert.

**schieb.de** News von Jörg Schieb. https://www.schieb.de

Nun gibt es Betrüger, die sich sagen: Wozu selbst teure Server mieten und monatlich Hunderttausende von Euro für deren Betrieb zahlen? Ich nutze einfach die Computer von fremden Leuten. Ohne sie zu fragen. Und vor allem: Ohne sie dafür zu bezahlen.

Diese Methode des Betrugs wird **Krypto-Jacking** genannt. Weil die fremden Rechner gehijackt werden, also gekapert, um Kryptogeld zu generieren. Daher also der Begriff.

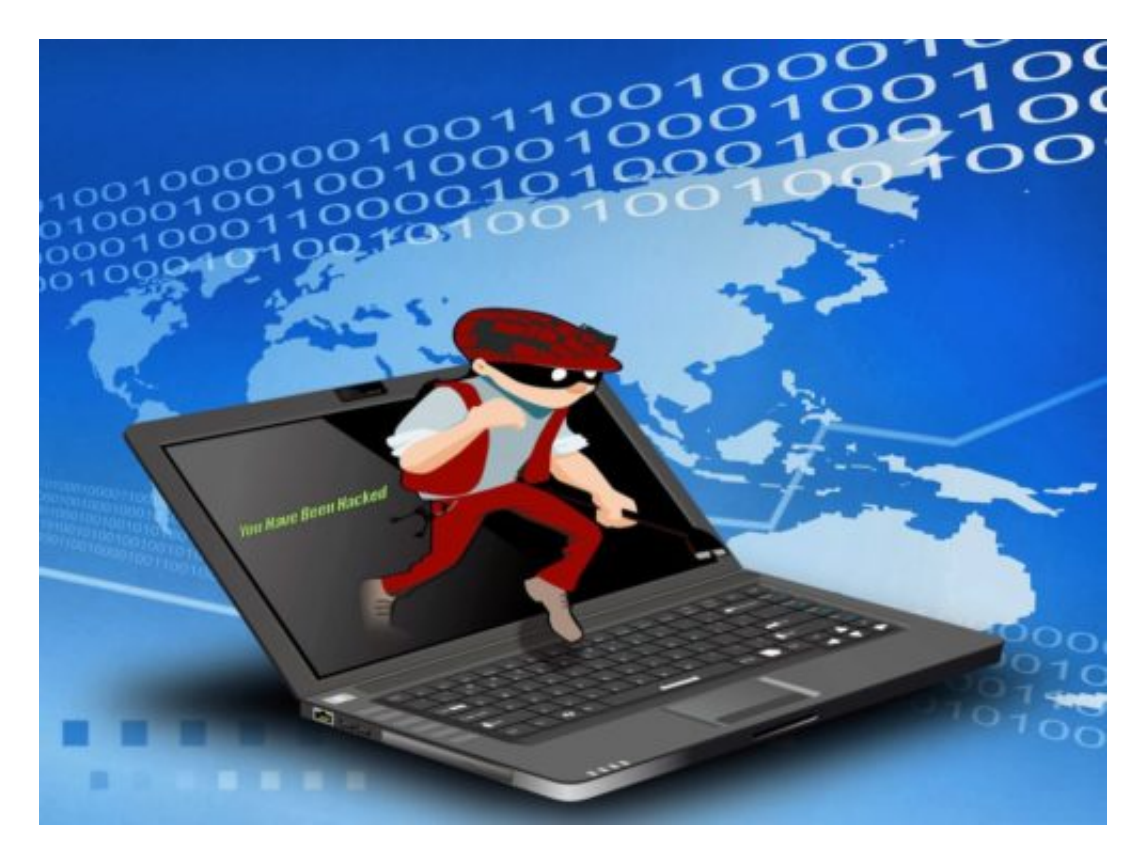

#### **Krypto-Jacking unbedingt ernst nehmen**

Krypto-Jacking ist ernst zu nehmen, denn diese Methode ist bereits die am häufigsten praktizierte Art, in fremde Rechner und Geräte einzudringen und dort Schaden anzurichten.

Nun könnte man entgegnen: Macht doch nichts, wenn Fremde die Leerzeiten in meinem Rechner ausnutzen. Merke ich ja kaum.

Aber das ist die völlig falsche Haltung. Denn die Opfer von Krypto-Jacking haben durchaus einen Schaden.

https://vimeo.com/273179369

#### **Es entsteht Schaden**

Mobilen Geräten zum Beispiel geht dadurch deutlich früher die Puste aus, weil der Akku schneller leer ist. Sie rechnen ja ununterbrochen... Aber auch Notebooks und Tischcomputer nehmen Schaden, wenn sie gehijackt werden: Sie arbeiten nicht mehr so schnell wie sonst.

### IÖRG

Weil sie ja mit anderen Dingen beschäftigt sind.

Außerdem entstehen höhere Stromkosten, da die Computer unentwegt auf Hochtouren arbeiten. Computer verbrauchen dann deutlich mehr Energie – wie ein Auto, das Vollgas fährt. Das kann sich – je nach Art und Anzahl der Computer – auf einige Euro pro Tag summieren. In Büros erst recht. Es entsteht also durchaus ein wirtschaftlicher Schaden.

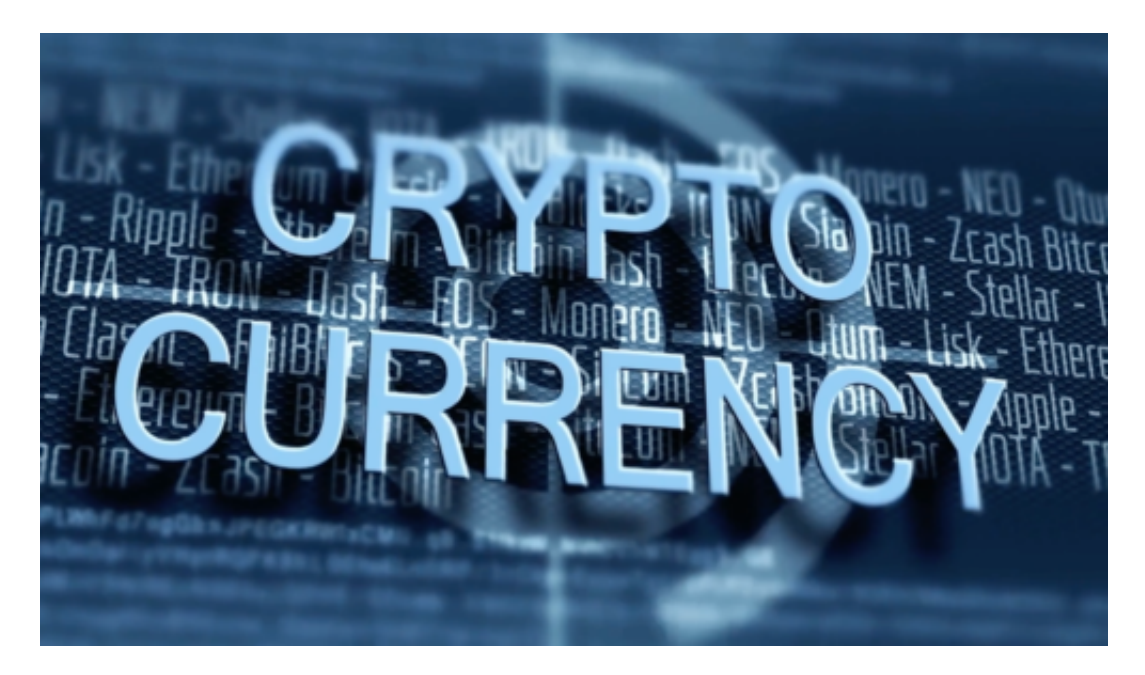

#### **Dieser Schaden entsteht**

Die Software zum Schürfen der Krypto-Währungen läuft also ungefragt auf unseren manipulierten Geräten und wir kommen für die Stromkosten auf – aber die Betrüger kassieren ab. Indem Sie die geschürften Bitcoins, Ripples oder Monera Einheiten auf unseren Geräten berechnen – und das Geld selbst einsacken. Wenn das kein Betrug ist.

Das Tückische ist ja: Man merkt nicht direkt, dass man für Fremde rechnet. Es erscheinen keine Hinweise auf dem Bildschirm. Hellhörig werden sollte man, wenn ein Rechner plötzlich langsamer arbeitet und gleichzeitig ganz schnell warm oder heiß wird, der Lüfter auf Hochtouren arbeitet, obwohl man gerade nur eine E-Mail beantwortet. Oder der Akku von Smartphone oder Tablet blitzschnell leer ist.

```
[caption id="attachment_758528" align="alignnone" width="500"]
```
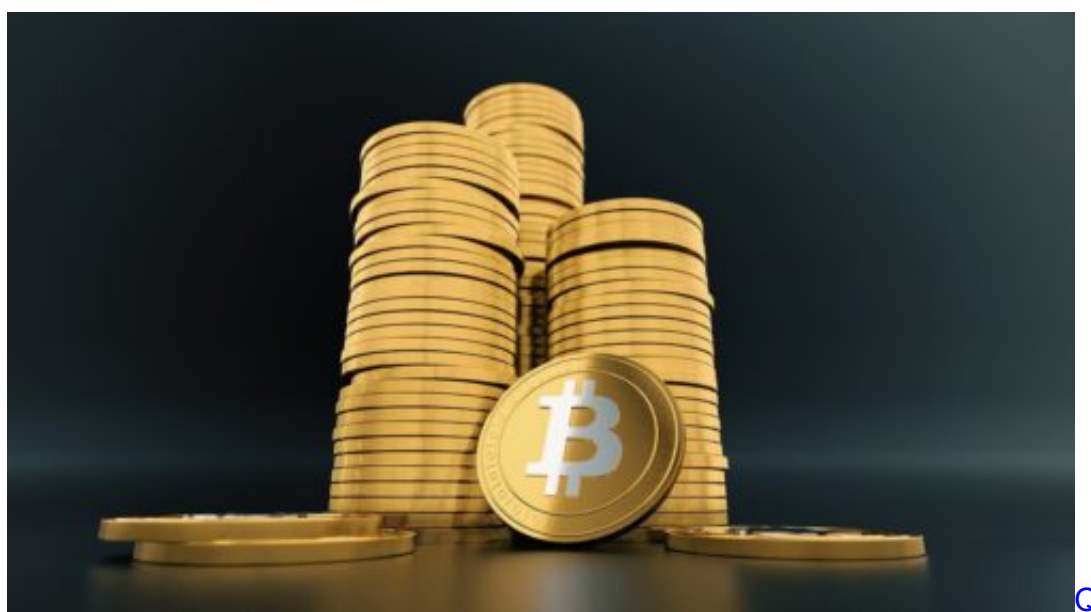

Pixabay[/caption]

#### QuinceMedia /

#### **So könnt Ihr Euch schützen**

Wie aber kann ich mich gegen einen solchen Missbrauch schützen? Nun, da unter anderem Sicherheitslücken ausgenutzt werden, vor allem durch das Schließen dieser Lecks. Also: Updates einspielen von Betriebssystem und Software.

Da viele Krypto-Jacker über den Browser kommen – es kann schon reichen, eine manipulierte Webseite aufzurufen –, empfiehlt es sich, auch den Browser sicher zu machen.

Mein Tipp: Die kostenlose Browser-Erweiterung MinerBlock laden und installieren. Dieses Miniprogramm enttarnt Webseiten, die versuchen, den eigenen Rechner zu missbrauchen – und blockiert einfach den Zugriff. Eine sehr effektive Methode. Auch manche Werbefilter wie AdBlock können helfen, lästiges Krypto-Jacking zu verhindern.

#### ÖRGE EB

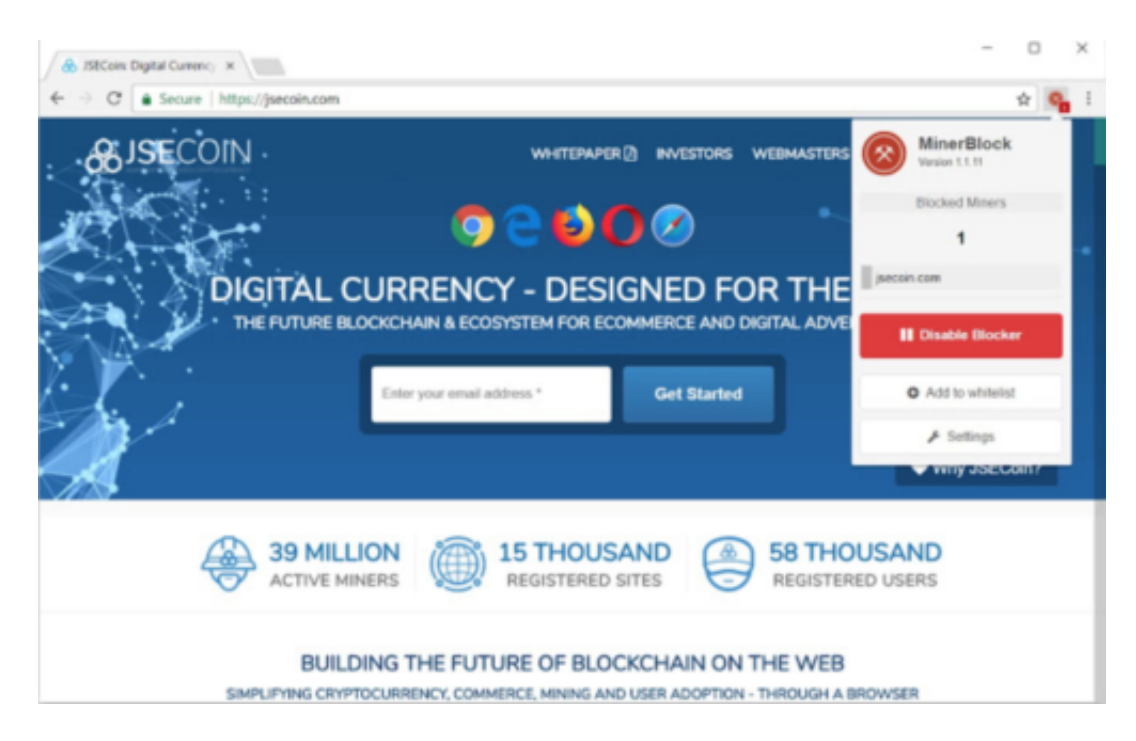

#### **Bin ich angreifbar oder nicht?**

Bin ich angreifbar oder nicht? Das verrät der Onlinetest unter www.cryptojackingtest.com. Einfach ein paar Sekunden warten – und: voilà, weiß man schon, ob der eigene Rechner oder das eigene Mobilgerät anfällig ist oder nicht. Der kostenlose Opera-Browser schützt in der neuesten Version vor Krypto-Jacking.

#### **Weltweit telefonieren - kostenlos und ganz ohne SIM-Karte**

**Unsere Smartphones entwickeln sich stetig weiter: Mobiles Internet, Kameras, Apps, etc. Nur eine Sache bleibt bis heute fast unverändert, das Telefonieren. Mit der Satellite-App könnte sich das bald ändern.** 

Egal wie modern ein Smartphone heutzutage ist, um zu funktionieren, haben sie alle eines gemeinsam: Sie brauchen eine SIM-Karte. Mit der kostenlosen Satellite-App will der Internet-Provider Sipgate nicht nur eine Alternative zur SIM-Karte schaffen, sondern ihre Möglichkeiten noch erweitern.

Durch Voice-over-IP, also Internet-Telefonie, ermöglicht es Satellite in seiner aktuellen Version in 51 Länder zu telefonieren. Das Einzige, was dafür benötigt wird, ist eine stabile WLAN- oder mobile Internetverbindung. Eine Grundgebühr kostet der Dienst nicht. Stattdessen stehen Nutzern sogar 100 Freiminuten pro Monat in alle unterstützen Netze zur Verfügung.

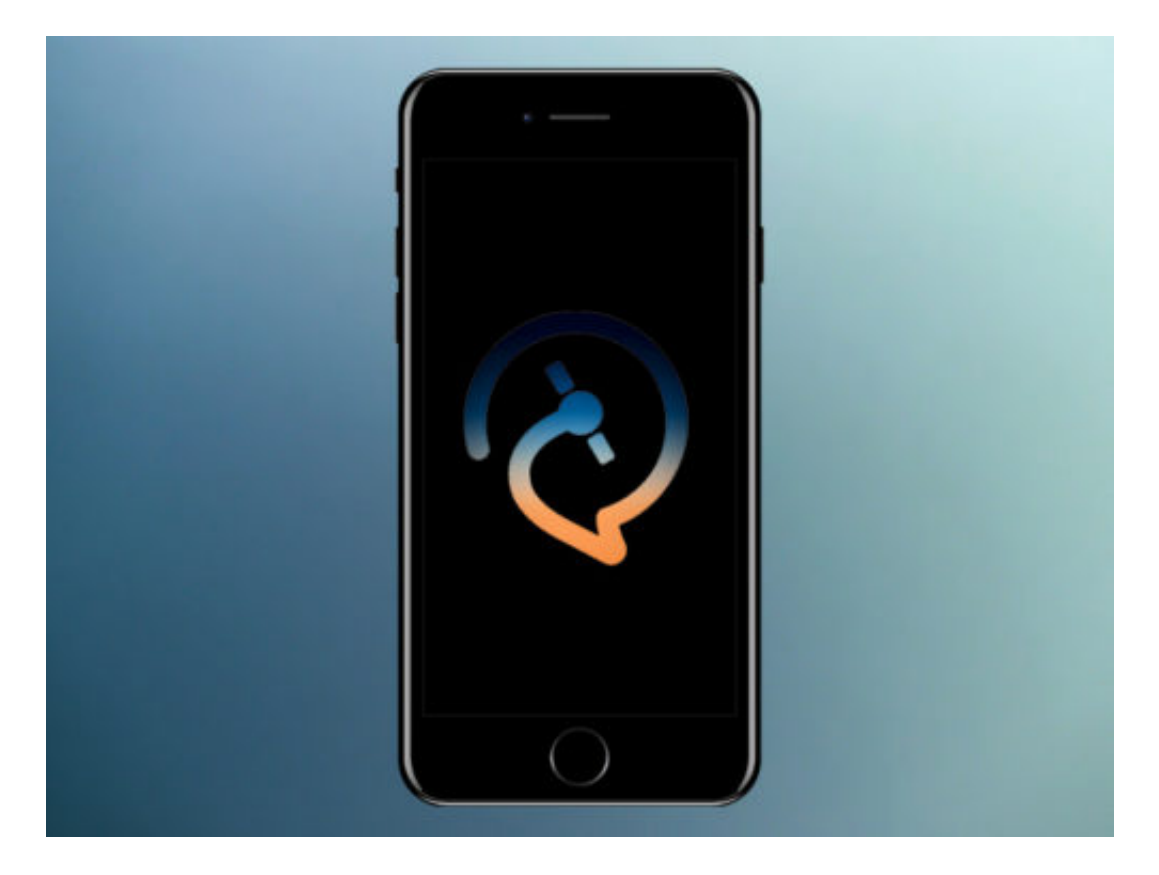

#### **Sipgate will VoIP-Modell weiter ausbauen**

Für die Zukunft plant Sipgate für seine Satellite-App außerdem eine weltweite Flatrate, die für 5€ zubuchbar sein soll. Wer sich nicht von seiner bisherigen Handynummer trennen möchte, soll diese bald ganz einfach übernehmen können.

Auch eine parallele Nutzung von VoIP und normalem Mobilfunk soll möglich gemacht werden. Bislang ist Satellite nur für iOS verfügbar. Allerdings soll noch dieses Jahr eine Android, als

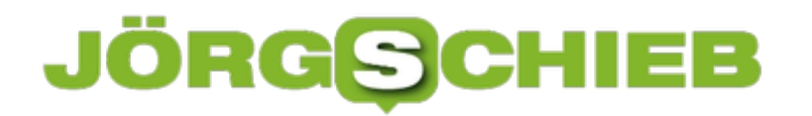

**schieb.de** News von Jörg Schieb. https://www.schieb.de

auch eine Web-Version veröffentlicht werden.

#### **Bilder kostenlos verkleinern**

**Kameras werden immer besser und liefern hochaufgelöste Bilder. Alles schön und gut, aber wer mal schnell ein Bild verschicken will, bekommt da häufig Probleme. Deshalb ist es gut zu wissen, wie man seine Fotoaufnahmen problemlos verkleinern kann.**

Fotos in hoher Qualität sind ein wahrer Segen für jeden Fotografen. Selbst die Kameras in Smartphones liefern heutzutage trotz kleiner Bildsensoren sehr gute Fotos. Wer seine Schnappschüsse mit Freunden teilen will, macht das in den meisten Fällen auch übers Smartphone. Hohe Bildqualität kann da schnell ein Hindernis werden und die Uploadzeit verlängern.

Um Bilder auf die Schnelle zu verkleinern, um sie zu verschicken oder hochzuladen, braucht man gar keine teure Software wie Photoshop und Co. Zahlreiche Onlinedienste, wie etwa **Compress JPG, ILoveIMG** bieten gute Möglichkeiten um die eigenen Bilder schnell und einfach anzupassen, ohne dass man sich groß in eine Software einarbeiten muss.

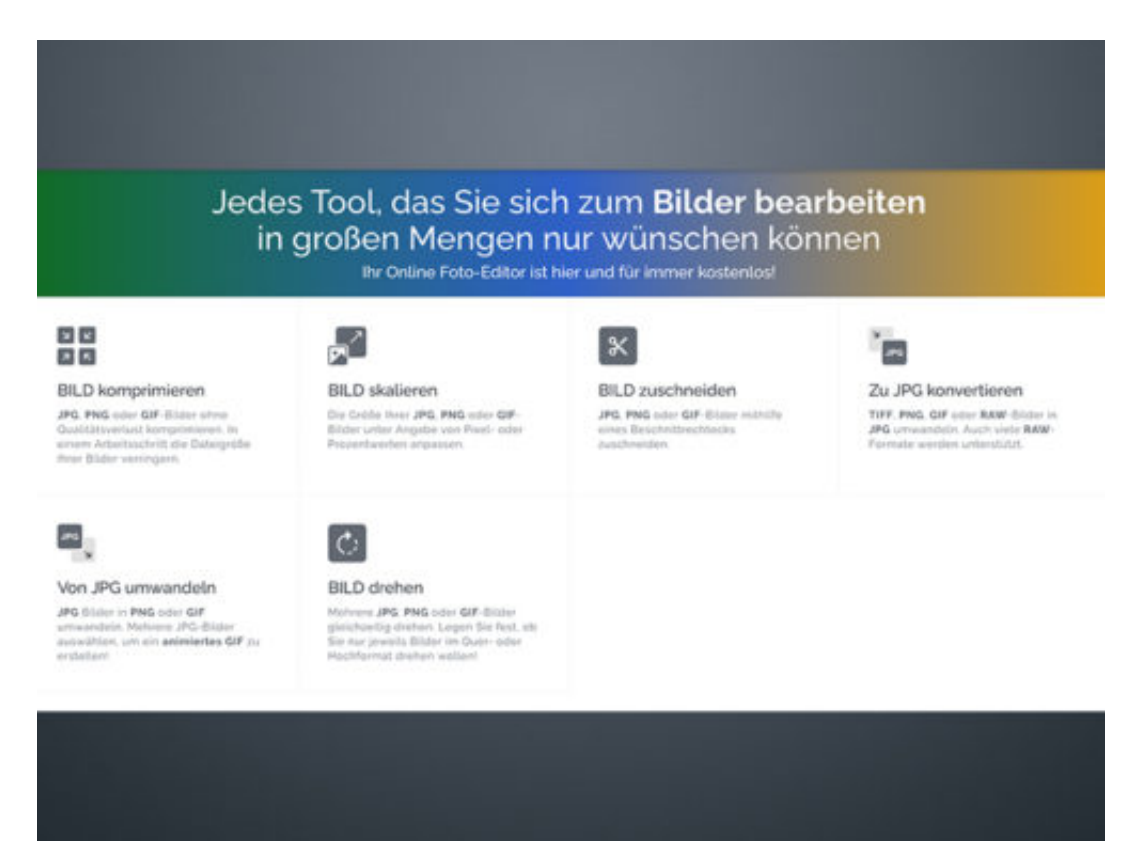

#### **Komprimieren im Handumdrehen mit Windows Paint**

Windows-Nutzer können sich diesen Umweg sogar direkt sparen. Unter Windows 10 hat das Bildbearbeitungsprogramm **Paint** eine eingebaute Funktion, die es erlaubt die Bildgröße per Knopfdruck zu ändern. Dazu einfach das Bild in Paint öffnen und auf **Größe ändern** klicken. Jetzt den **Prozentsatz** eintragen, um den das Bild verkleinert werden soll und das Ergebnis

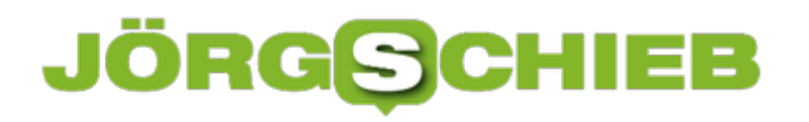

**schieb.de** News von Jörg Schieb. https://www.schieb.de

**speichern**.

#### HIEB JÖRGS

#### **Gruppenvideoanrufe in WhatsApp Beta verfügbar**

**Viele WhatsApp-Nutzer warten schon lange auf die Funktion Videoanrufe mit mehr als zwei Personen zu schalten. Einige wenige dürfen das neue Feature bereits testen.** 

Bereits Mitte Mai hat WhatsApp damit begonnen, neue Features für seinen Messenger mit dem grünen Logo auszurollen. Darunter unter anderem die Möglichkeit, mit mehr als einer Person gleichzeitig zu telefonieren. Jetzt berichten immer mehr Beta-Tester, dass auch Videoanrufe in Gruppen möglich sein sollen.

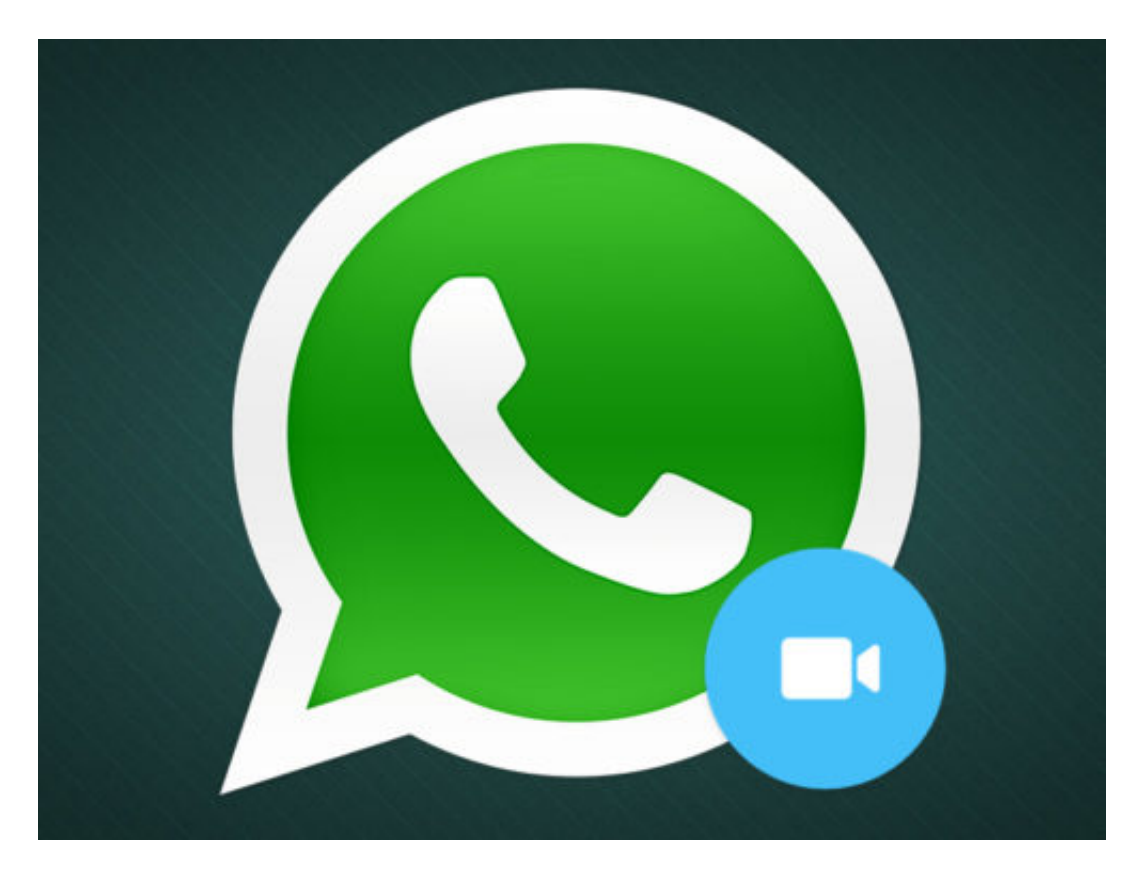

Bevor neue Funktionen für alle Nutzer per Update freigegeben werden, durchlaufen sie einen Beta-Test. Dazu erhält eine Zahl festgelegter Accounts die Möglichkeit, die neuen Features vor allen anderen zu nutzen und sie vor der Veröffentlichung gegebenenfalls zu verbessern. Falls du also einen neuen Button siehst, der Gruppenanrufe ermöglicht, kannst du dich zu den glücklichen Beta-Testern schätzen.

#### **Aktuelle WhatsApp-Version ist Voraussetzung**

Um überhaupt für die WhatsApp Beta freigeschaltet zu werden, ist die aktuellste Version von WhatsApp Voraussetzung. Auf dem iPhone muss mindestens **Version 1.18.52** installiert sein, Android-User sollten mindestens **2.18.145** auf dem Smartphone haben. Wer sich nicht sicher ist, welche Versionsnummer die installierte App hat, kann das unter **Einstellungen --> Hilfe --> App Info** nachsehen.

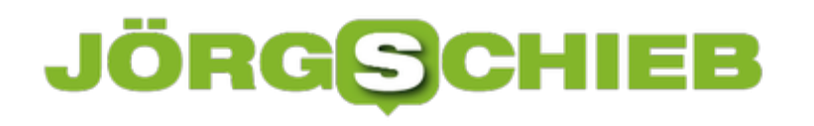

 $\bullet$ 

**schieb.de** News von Jörg Schieb. https://www.schieb.de

#### **Facebook setzt auf Fernsehen und Video**

Mark Zuckerberg arbeitet mit Hochdruck daran, sein Unternehmen zu einem "Vollversorger" in Sachen Medien zu machen, auch wenn Zuckerberg immer wieder betont, kein Medium zu sein – weil das mit Verantwortung einhergehen würde. Demnächst flimmern auf Faceook eigene Nachrichten-Shows – und Instagram öffnet sich für längere Videos. Was ist geplant?

Hinfallen. Krönchen richten. Weitermachen. Das ist ein häufig zu hörender Tipp – den offensichtlich auch Facebook befolgt. Der Cambridge-Analytica-Skandal hat das Social Network nur einige Wochen beschäftigt. Jetzt geht Facebook wieder mit voller Kraft voran.

Schon vor einem Jahr hat Facebook angekündigt, eigene Shows und Sendungen produzieren zu wollen. Mark Zuckerberg hat Hunderte, sogar Tausende von Shows versprochen, die sogar ausdrücklich mit "House of Cards" mithalten können sollen. "Facebook Watch" wurde diese neue Rubrik getauft. Zuckerberg hat also hohe Erwartungen geschürt, denn wir wissen: "House of Cards" ist das Aushängeschild von Netflix und hat den Onlinestreamer für Fernsehsendungen und Filme berühmt gemacht.

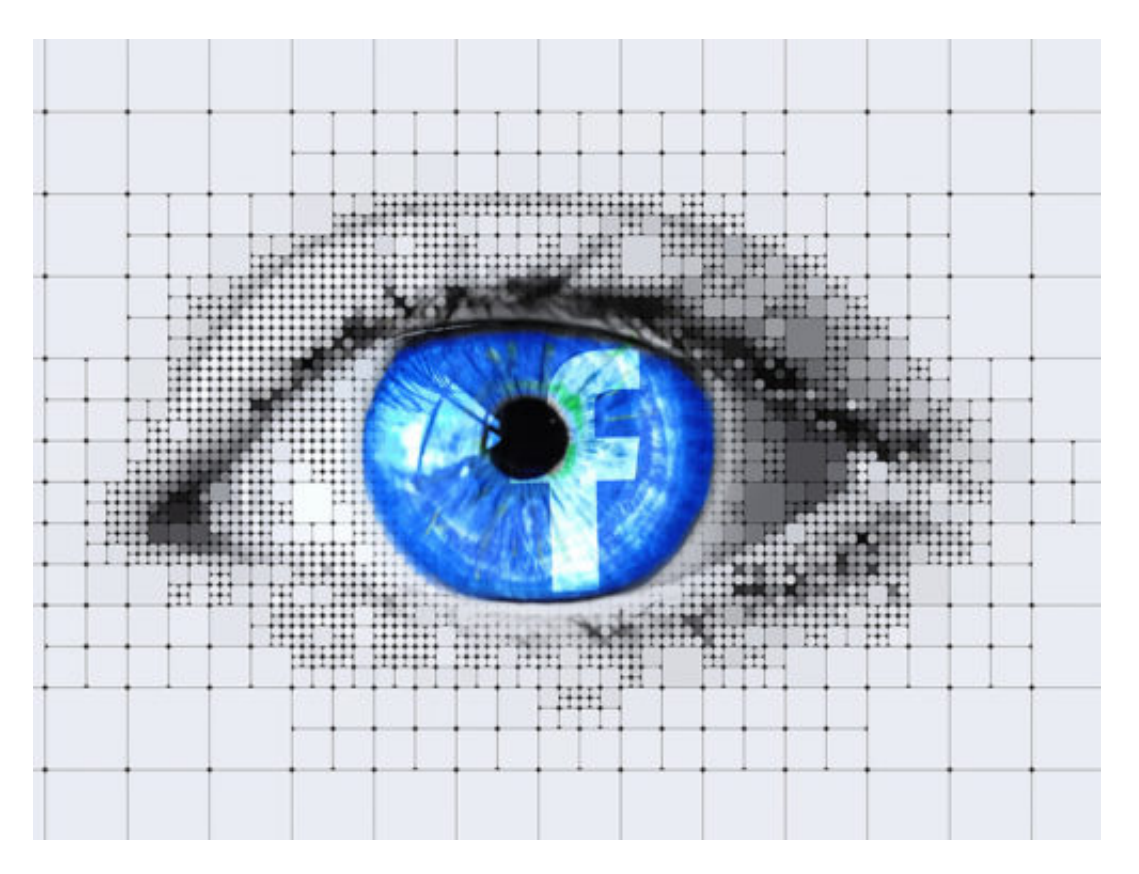

#### **Eigene Fernsehinhalte von ABC, CNN und Co.**

Aus diesem Versprechen von Mark Zuckerberg ist nichts geworden. Es gibt kaum speziell für Facebook produzierte Inhalte, nicht mal in den USA. Produziert werden die auch nicht etwa von Facebook selbst, sondern von Verlagen wie New York Times, Condé Nast oder BuzzFeed. Facebook hat Millionen von Dollar ausgegeben, um diese Formate zu fördern.

#### 133 **IORGSCH**

**schieb.de** News von Jörg Schieb. https://www.schieb.de

Hat aber nicht so richtig funktioniert. Facebook hat angekündigt, sein "Watch" mit eigenen Nachrichtenformaten aufzuwerten. Fernsehsender wie ABC, CNN, Fox News oder ATTN sollen eigene Nachrichtenformate entwickeln, die exklusiv auf Facebook zu sehen sein werden.

Dafür hat Facebook in den USA bekannte Fernsehgesichter verpflichtet, sogenannte "Anchor", die diese Nachrichtenformate auf Facebook moderieren sollen. Es sollen also wohl tatsächlich eigene Sendungen sein, keine Zweitverwertung. Ein Format heißt "Anderson Cooper Full Circle", ein Format von CNN, das wochentags auf Facebook zu sehen sein soll. Im Sommer soll es bereits los gehen.

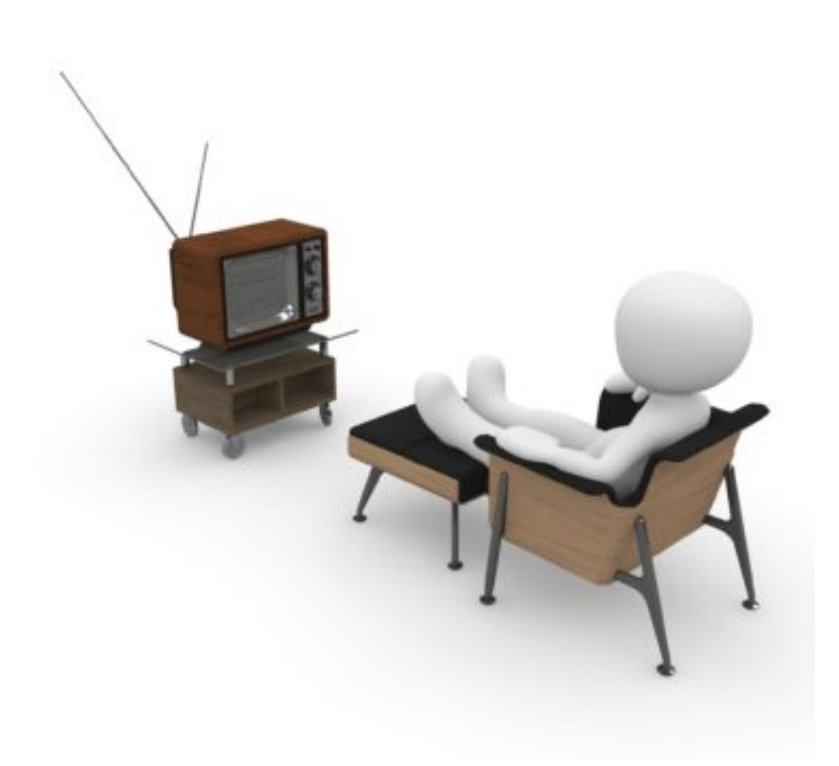

#### **Eigene Fernsehinhalte von ABC, CNN und Co.**

Facebook will seriöser werden, etwas gegen den Vorwurf unternehmen, Plattform für Fake News und Hatespeech zu sein. Nun sind Fake News ntürlich kein Phänomen, das es ausschließlich online gibt. Auch Fernsehen verbreitete Fake News.

Aber wenn nun Redaktionen für Inhalte verantwortlich sind, ist das deutlich besser, als wenn Algorithmen und KI entscheiden, was wir zu sehen bekommen. Das dürfen wir also als Fortschritt werden. Allerdings erstellt Facebook die Inhalte nicht selbst, sondern kauft sie dort ein, wo reichlich Erfahrung vorhanden ist: bei US-Sendern. Das hat für die Sender Vor- und Nachteile.

#### **Facebook will Kontrolle über Bewegtinhalte**

Aber welche Nachteile soll es haben, wenn Sender zusätzliches Geld verdienen können mit eigenen Formaten auf Facebook? Das muss man mittel- bis langfristig sehen. Facebook versucht immer energischer, die erste Informationsquelle für seine User zu sein. Erst mit privaten Nachrichten, dann mit Nachrichten aus Zeitungen – jetzt mit Bewegtbildern, also Fernsehen.

Das verschiebt auf Dauer die Aufmerksamkeit von der Zeitung ins Netz, vom Fernsehbildschirm ins Netz – unter der Kontrolle von Facebook. Die Verlage haben schon zu spüren bekommen, was es bedeutet, wenn Facebook die Regeln vorgibt, etwa für das Nachrichtenportal "Instant Articles" Dasselbe könnte auch den Fernsehsendern blühen. Gut möglich also, dass sie sich ins eigene Fleisch schneiden.

#### **Längere Videos auf Instagram**

Instagram ist als Plattform zum Verteilen von Fotos bekanntgeworden – und ist es auch heute noch. Instagram gehört zu Facebook und erfreut sich großer Beliebtheit, vor allem bei weiblichen Usern. Instagram wird immer weiter aufgebohrt: Schon lange kann man "Storys" veröffentlichen – also persönliche Geschichten – oder auch Live-Feeds präsentieren, also Live-Sendungen.

Auch Videos kann man auf Instagram publizieren, bislang dürfen die aber maximal 1 Minute lang sein. Das soll sich nun ändern: Schon im Juni soll die 1-Minuten-Grenze fallen. Dann sollen Videos von bis zu einer Stunde möglich sein. Damit geht Instagram YouTube an. Nachrichtenformate in Facebook und lange Videos auf Instagram: Facebook will eindeutig zur Videoplattform werden und seine Leute länger in der Plattform halten.

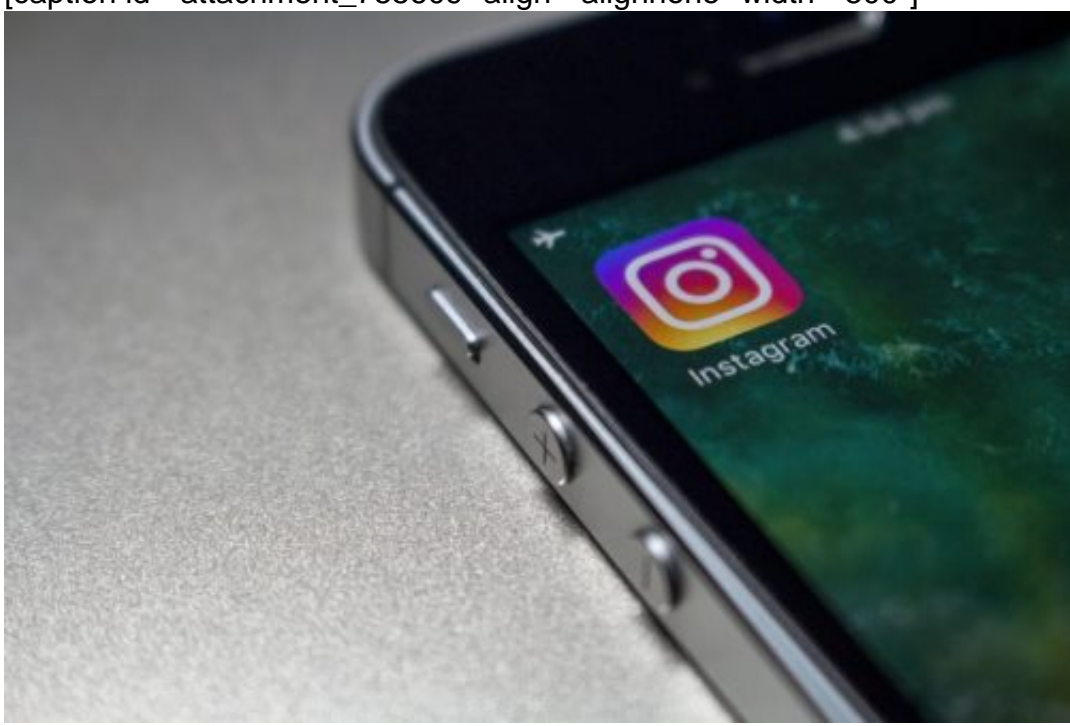

[caption id="attachment\_755609" align="alignnone" width="500"]

Pixabay[/caption]

Webster2703 /

#### **Entwickler-Modus im Safari-Browser aktivieren**

**Wer sich etwas mehr mit den Einstellungen und Funktionen von Safari auseinandersetzen will, der kann mit wenigen Klicks den Entwickler-Modus aktivieren und so nützliche Zusatzfunktionen aktivieren.**

Auf Smartphones ist es längst kein Geheimnis, dass es einen sogenannten Entwicklermodus gibt. Was viele nicht wissen: Auch der Safari Browser hat einen solchen Modus, der anfangs deaktiviert ist.

Um den Entwicklermodus einzuschalten, muss gar nicht viel getan werden. Einfach den **Browser öffnen,** in der Menüleiste oben auf **Safari** klicken und die **Einstellungen** öffnen. Nun ganz rechts den Reiter **Erweitert** wählen und unten einen **Haken** bei **Menü "Entwickler" in der Menüleiste anzeigen** setzen.

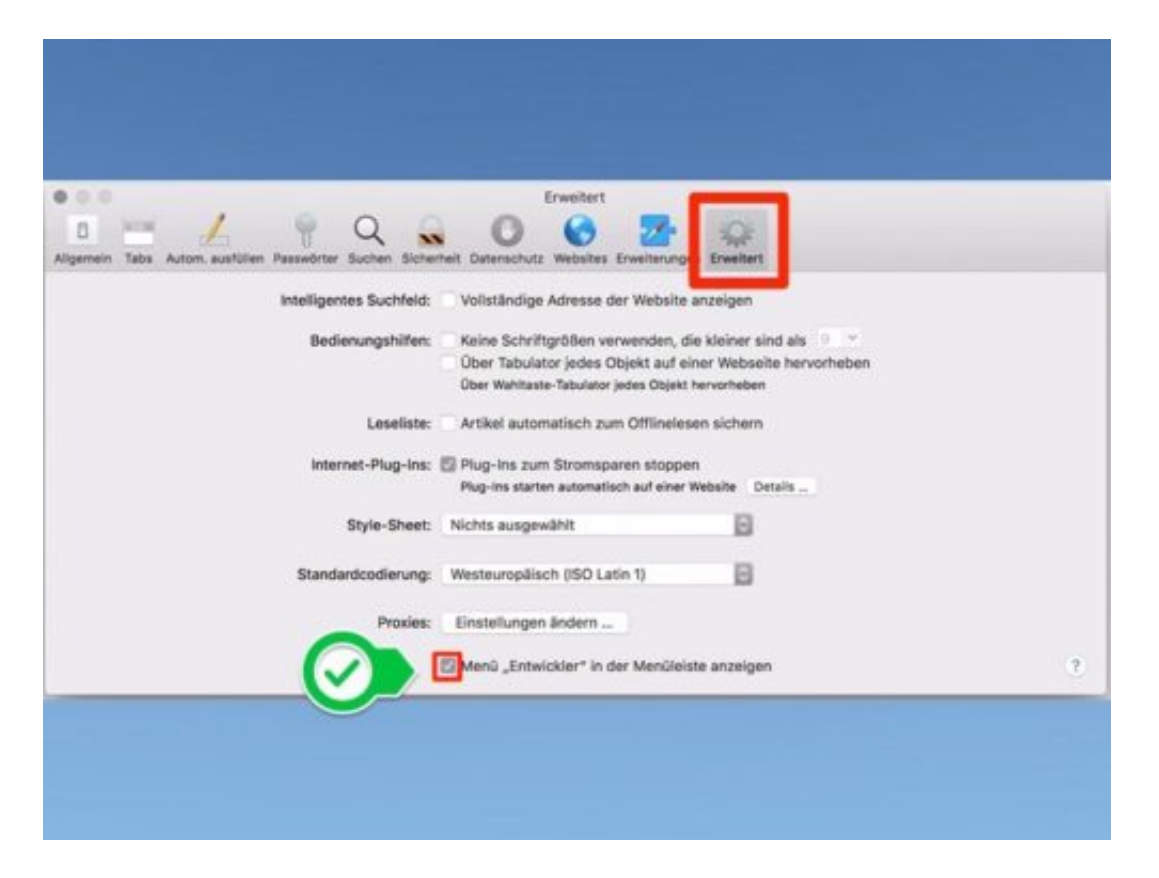

#### **Entwickler haben mehr Rechte und Möglichkeiten**

 $\bullet$ 

Ist der Modus aktiviert, wird er oben in der Menüleiste des Safari Browsers angezeigt. Hier kann nun beispielsweise selbstständig der Cache-Speicher geleert werden. Auch experimentelle Funktionen stehen hier zur Verfügung. Generell ist der Entwicklermodus für all diejenigen etwas, die mehr Kontrolle darüber haben wollen, was im Browser passiert.

#### **Updates unter Windows 10 rückgängig machen**

**Wer mit dem neusten Update von Windows 10 nicht zufrieden ist, kann diesen Schritt recht einfach wieder rückgängig machen. Wir zeigen, wie das geht und was zu beachten ist.**

Betriebssystem-Updates sind an sich eine gute und wichtige Sache. Durch regelmäßige Aktualisierungen können Sie sicher gehen, dass Ihr System auf dem neusten Stand ist und Sie auf neue Features zugreifen können. Oft bringen Updates aber auch Probleme mit sich, mit denen im Vorfeld nicht wirklich zu rechnen ist. Bugs und Sicherheitslücken werden oft erst dann entdeckt, wenn das Update bereits aufgespielt ist.

Wer nach einer Aktualisierung lieber wieder auf eine ältere Version zurückkehren will, kann Windows 10 Updates nachträglich entfernen. Dazu zunächst über **Startmenü** auf **Einstellungen** klicken und das Menü **Update und Sicherheit** öffnen.

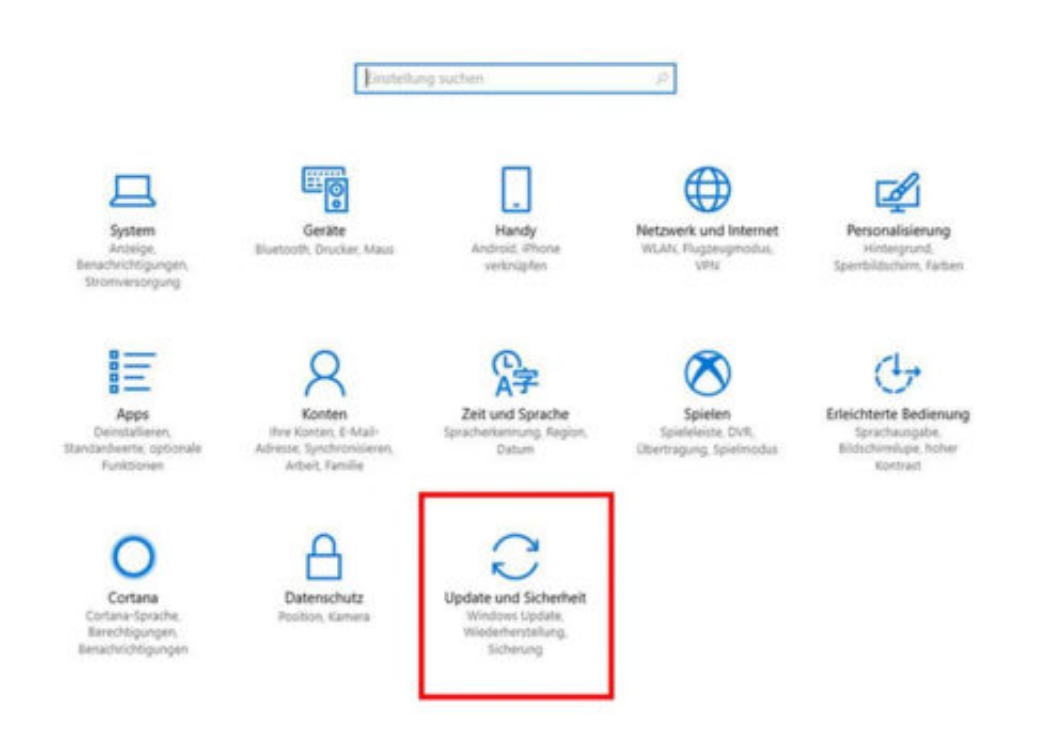

Nun im Bereich **Updatestatus** auf **Verlauf installierter Updates anzeigen** klicken. In der nun angezeigten Liste zunächst **Updates deinstallieren** anklicken und die entsprechende Aktualisierung auswählen, die vom System entfernt werden soll. Abschließend **Deinstallieren** wählen und den Vorgang mit **Ja** bestätigen.

#### **Feste Systemupdates können nicht entfernt werden**

Updates, die fest mit dem Betriebssystem verbunden sind, können allerdings nicht einzeln

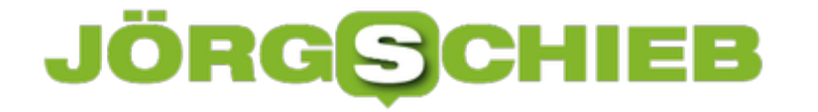

 $\bullet$ 

gelöscht werden. Damit das System weiterhin fehlerfrei läuft, werden diese Updates gar nicht erst in der Liste aufgeführt. Alle weiteren Updates werden chronologisch aufgelistet. So ist recht einfach zu sehen, welche Aktualisierung eventuell für Probleme gesorgt hat.